## **Padlet : gérer les droits d'accès des utilisateurs**

Vous pouvez partager votre Padlet et définir des permissions spécifiques :

- Pour des visiteurs inconnus (Menu 1);
- Pour des collaborateurs bien définis dont vous connaissez l'adresse (Menu 1 ou 2, au choix).

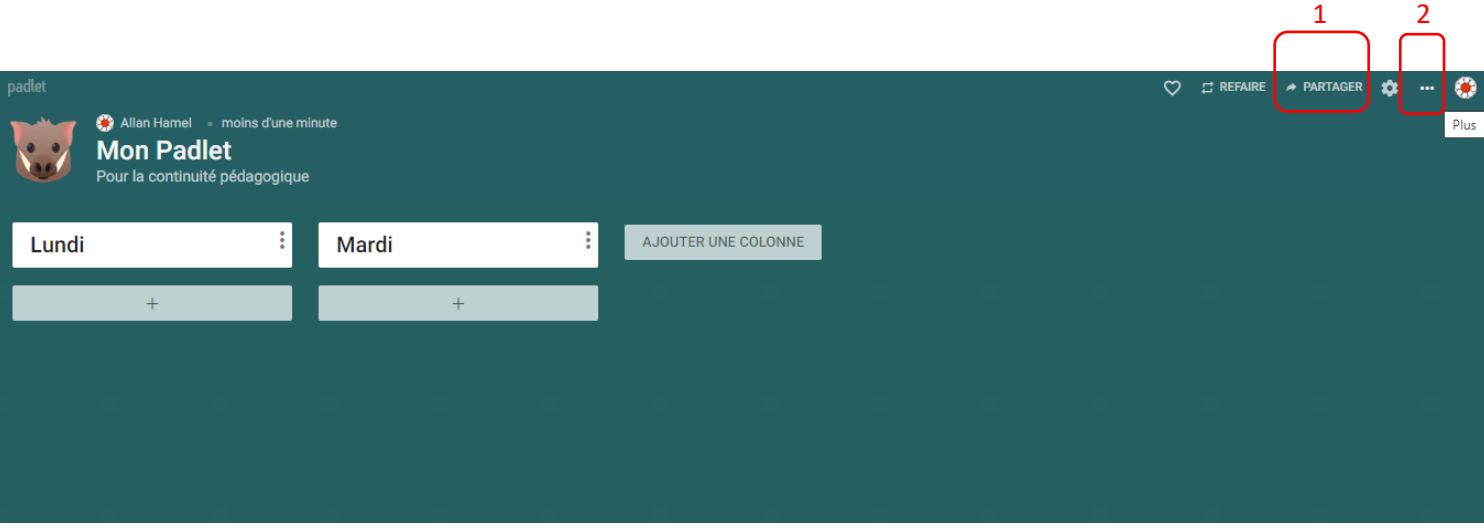

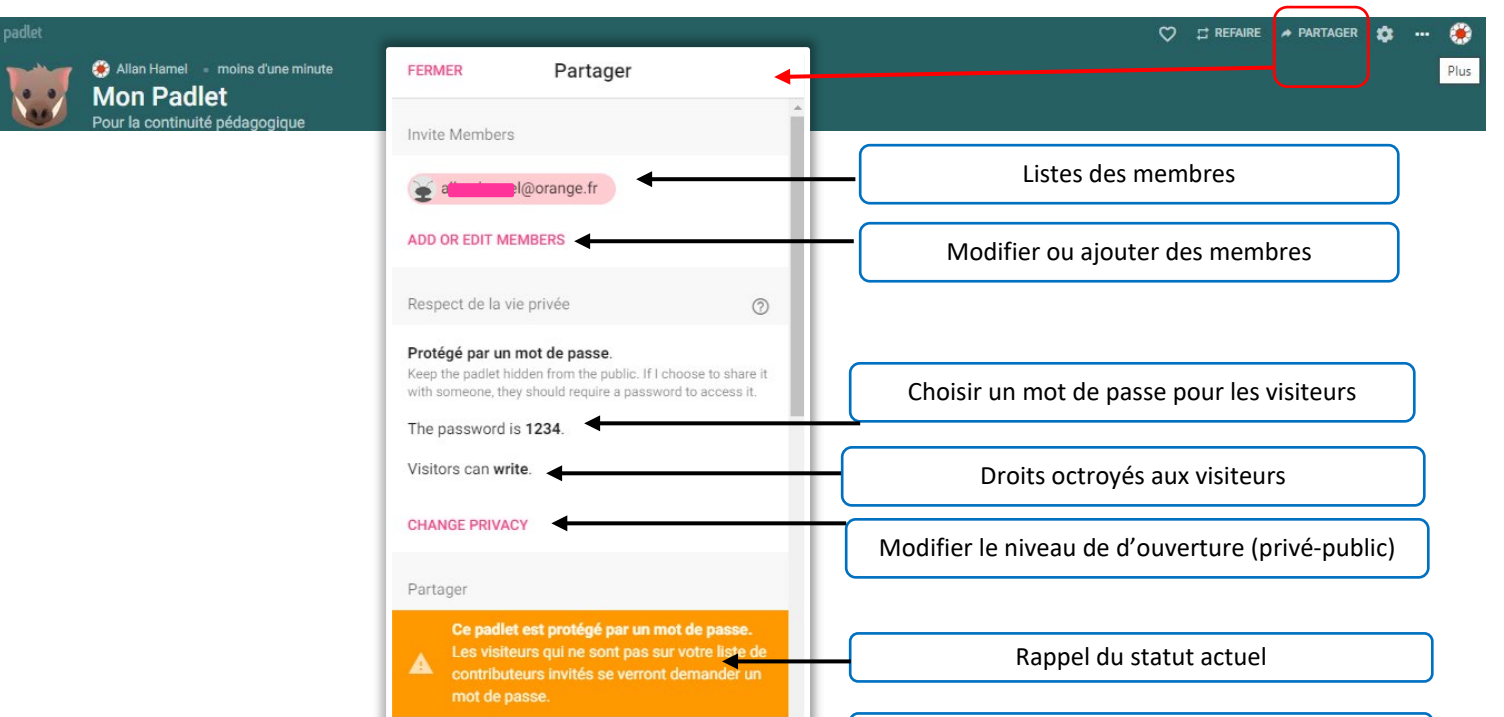

Copier l'adresse

Copy link to clipboard

G

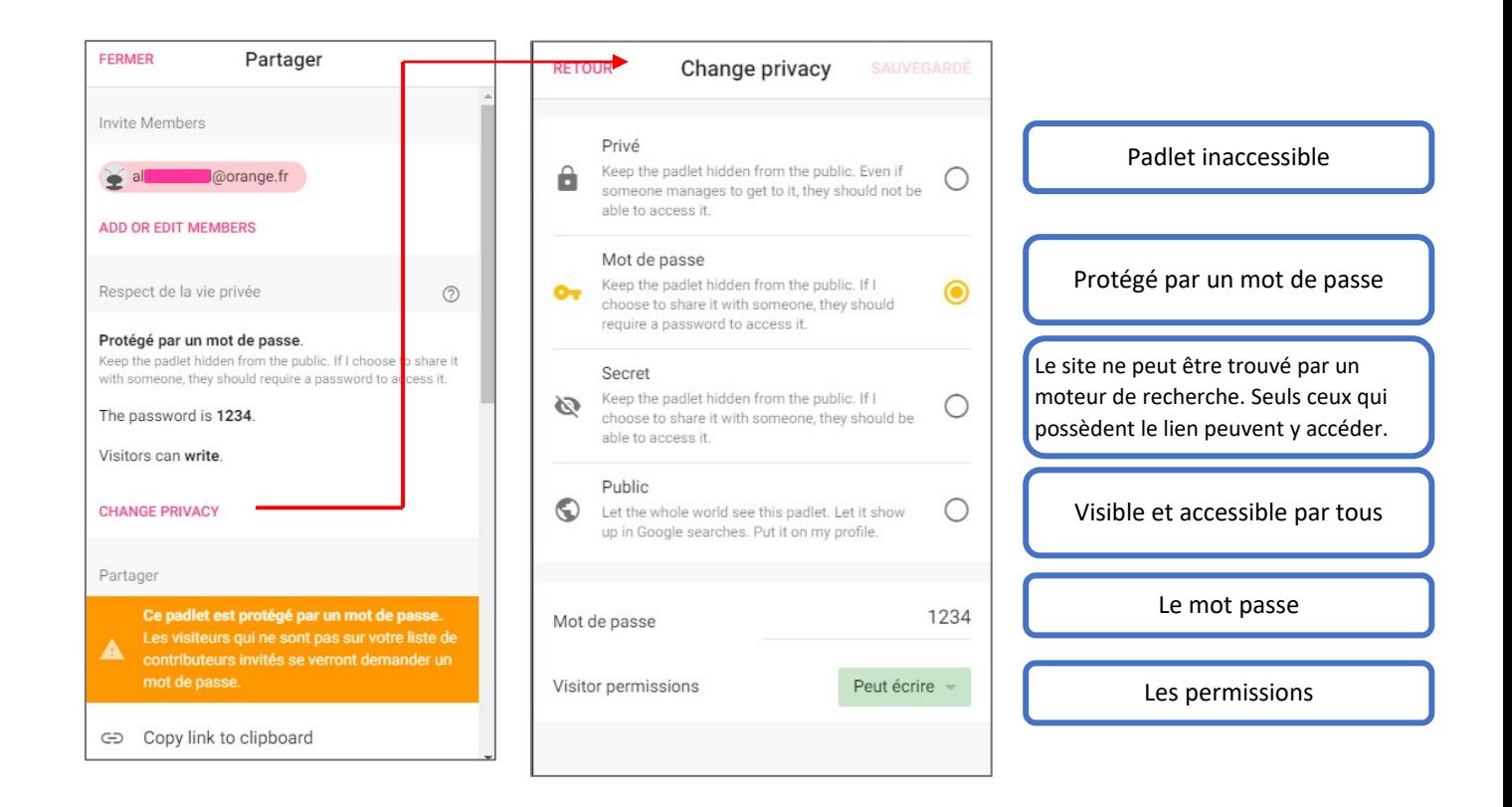

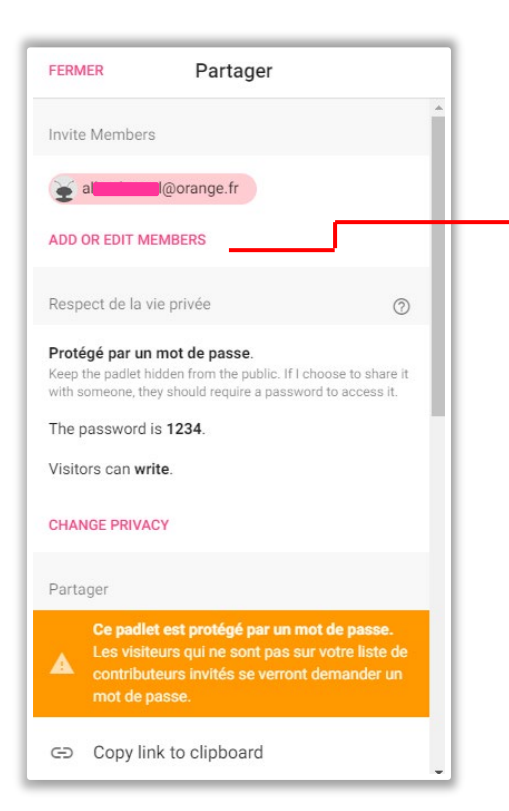

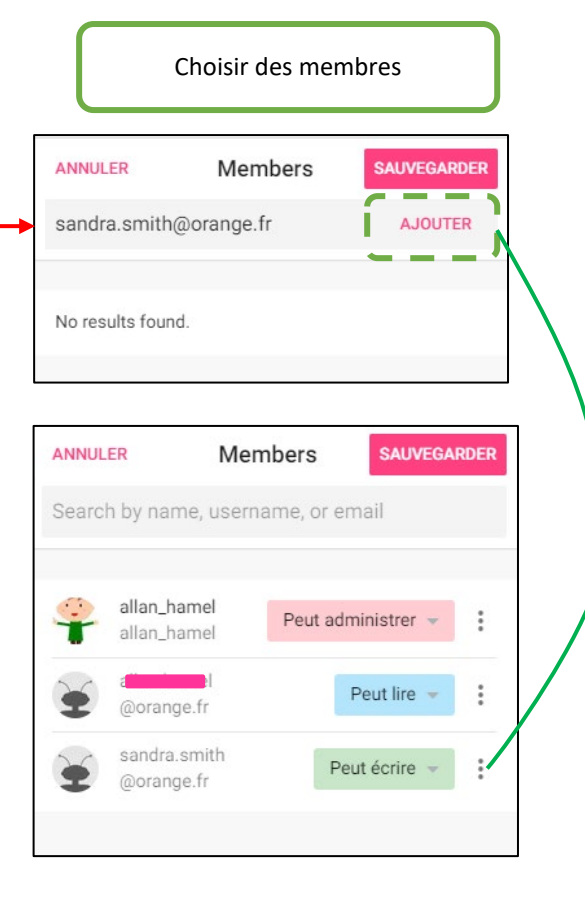

# **Principe général**

- Si votre collaborateur a un compte Padlet, utilisez l'adresse associée à son compte.
- Si votre collaborateur n'a pas de compte, il recevra un courrier lui permettant de créer un compte et d'accéder à votre Padlet.

### Choisir une permission

### Peut lire

⋒

∩

 $\bigcirc$ 

Peut voir les publications. Ne peut pas ajouter de publications, modifier ou approuver les publications des autres, modifier ou supprimer un padlet, inviter des collaborateurs.

#### Peut écrire

Peut voir et ajouter des posts. Ne peut pas approuver les posts des autres, modifier et supprimer le padlet, inviter des collaborateurs.

#### Can edit  $\bigcirc$

Peut voir et ajouter des posts, modifier et approuver les posts des autres. Ne peut pas modifier et supprimer le padlet, inviter des collaborateurs.

#### Peut administrer

Peut voir et ajouter des publications, modifier et approuver les publications des autres, modifier et supprimer un padlet, inviter des collaborateurs.

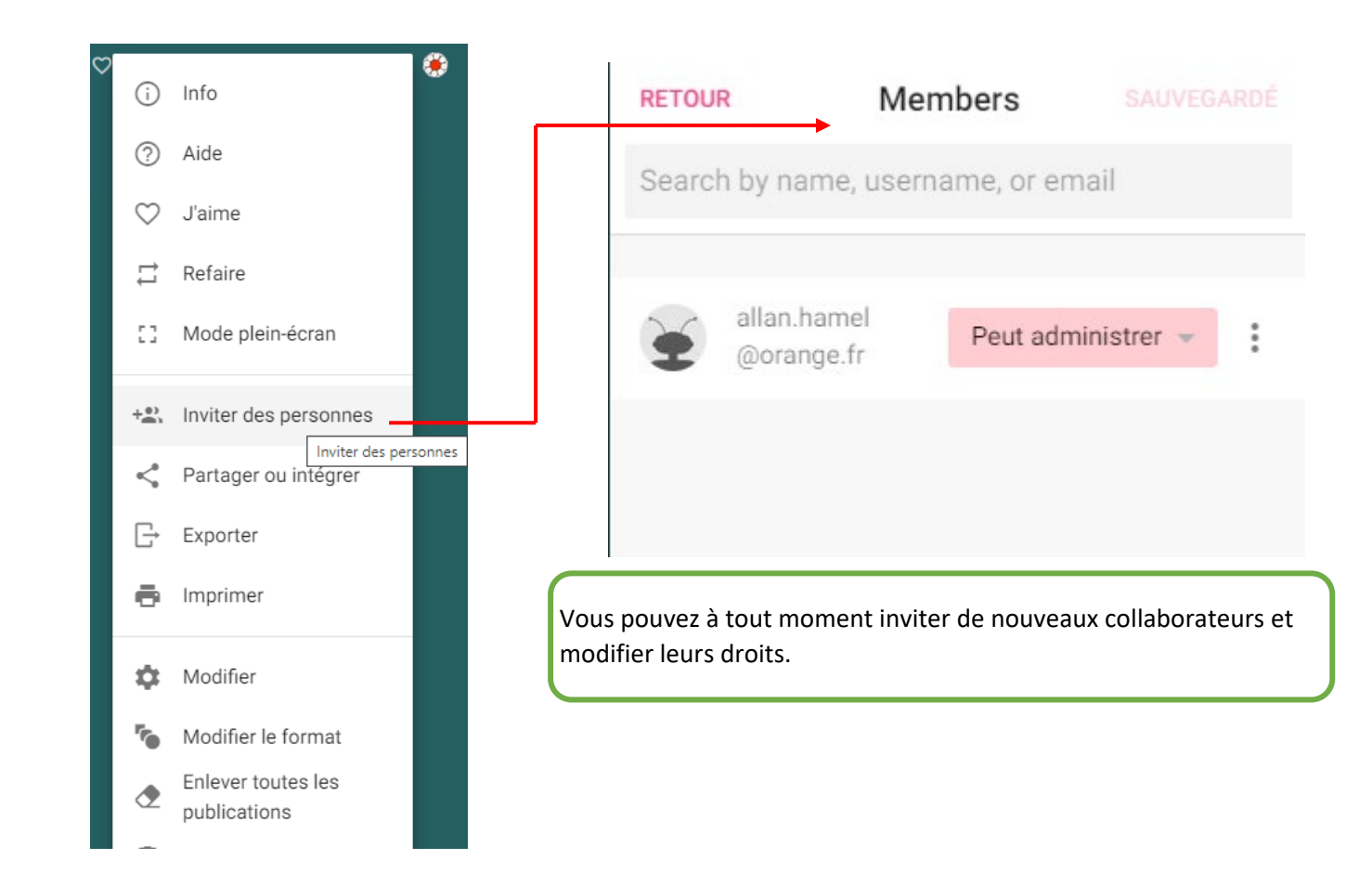